### **HD Smart Life Camera**

**User Manual**

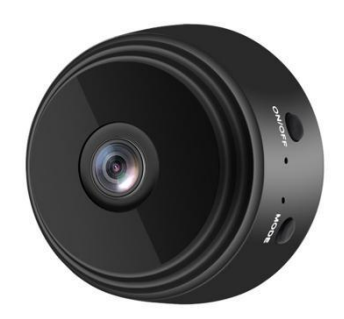

# **APP Installation**

IOS: Search for 'video0' in the App Store to download and install. Android phones: search for 'video0' in the Android application market to download and install.

Or scan the QR code below to install:

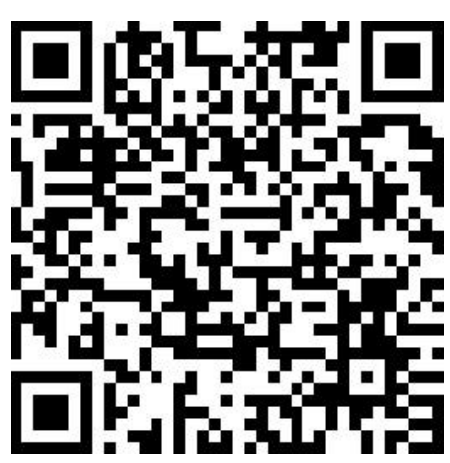

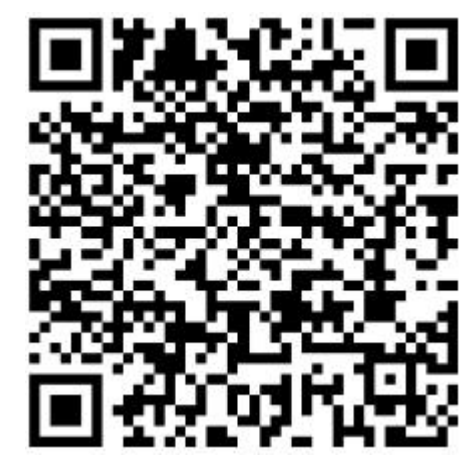

Android **IOS** 

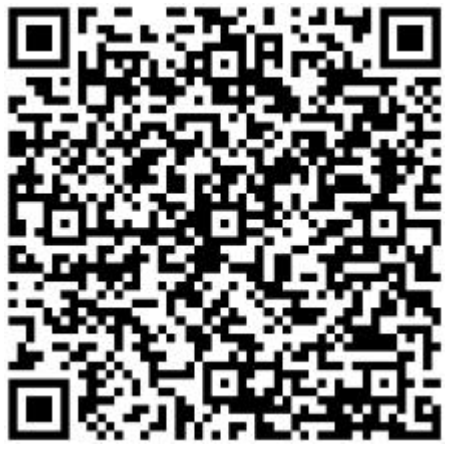

**Google play**

# **Steps for usage**

1. Turn on: Press the ON/OFF button for 2 seconds to turn on, the red and blue lights are on at the same time, and wait for the blue light to flash slowly (the blue light is always on when there is no TF card).

2 Shut down: Press the ON/OFF button for 4 seconds and the red and blue lights will flash and then the lights will go out, and the device will shut down.

3 Connection mode switching: short press the MODE button in remote mode, the camera will switch to point-to-point mode.

4. Connect the MODE button twice to restore the original password (hk123456).

AP hotspot networking settings

1. Turn on the camera, the red and blue lights flash at the same time, wait for the blue light to flash slowly, and the device hot spot is start successfully. (The blue light is on when there is no card)

2. Enter the phone WIFI setting interface and connect to the hotspot of the machine (starting with Video0).

3. Open the "Video0" software and directly output the picture.

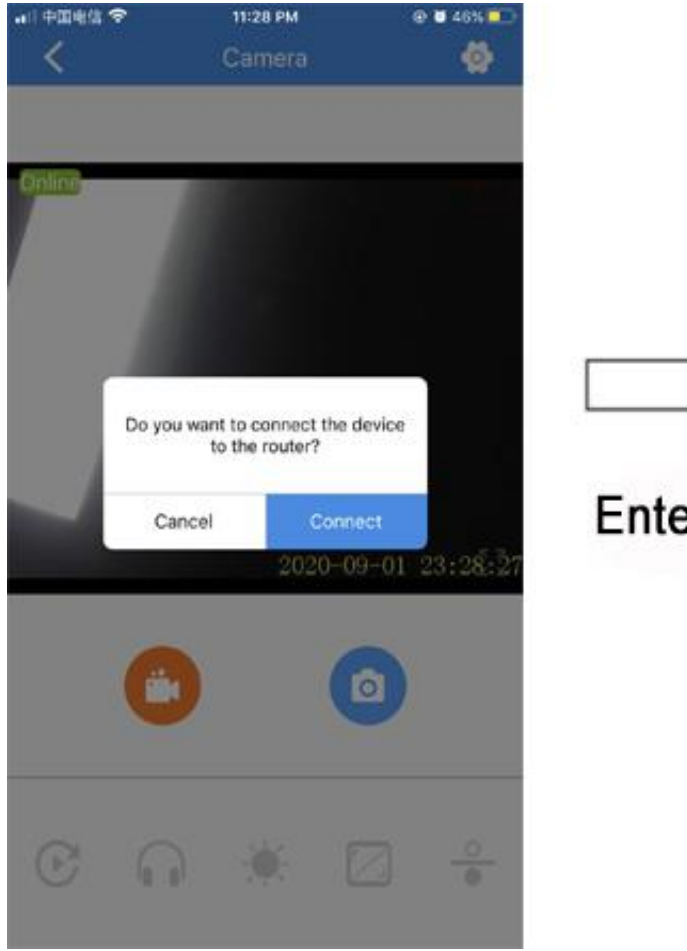

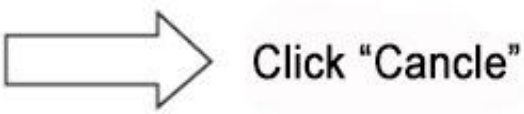

# Enter AP mode to view

#### **WIFI mode networking settings**

.

Select "Connect", select the name of the WIFI that needs to be connected, enter the WIFI password and click "Connect", the camera enters the remote network mode to watch, the red light flashes (the red light is always on when there is no TF card). Note:

When the camera is connected to WIFI for the first time, please keep close to the router and mobile phone.

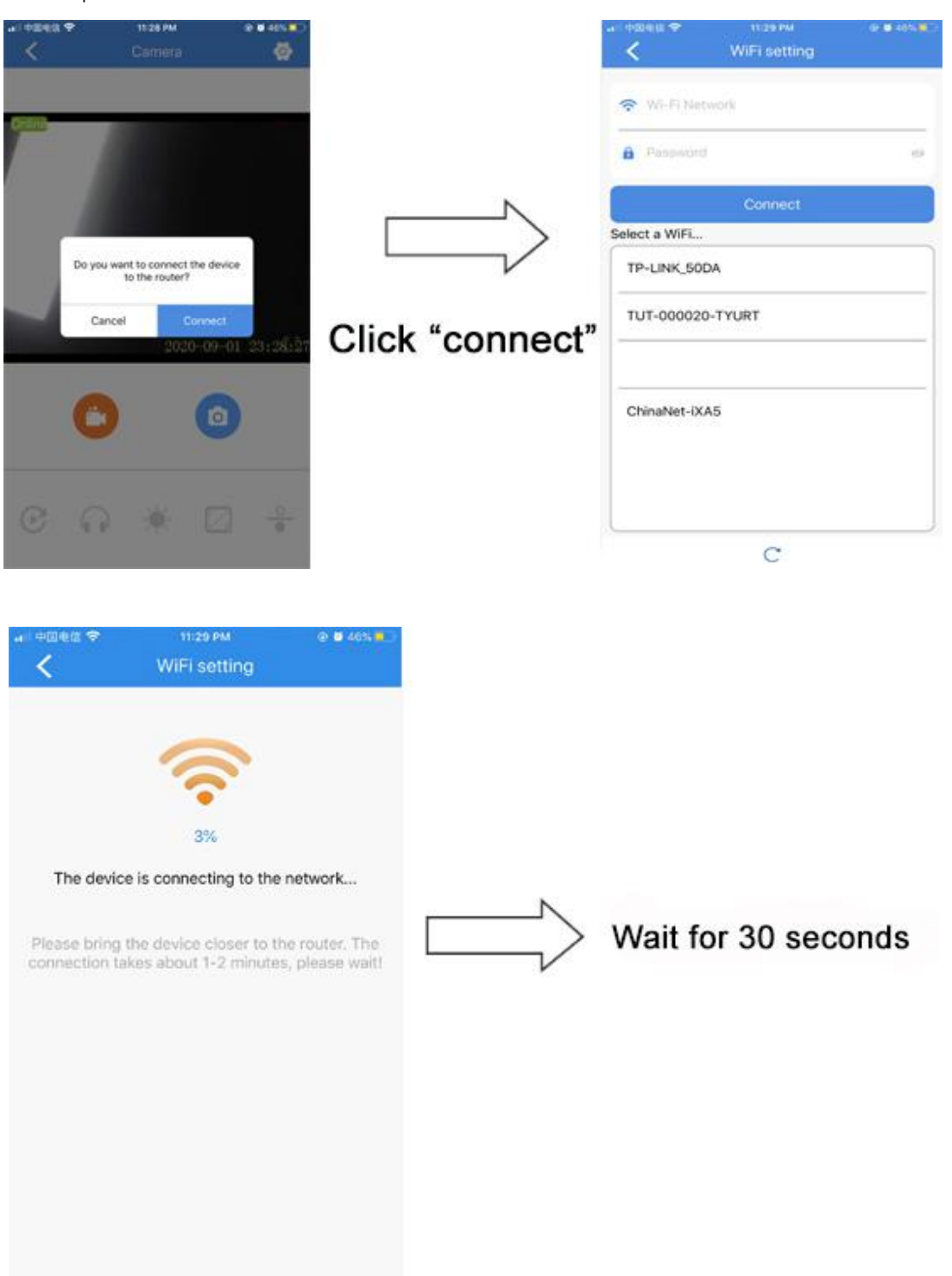

#### **AP hotspot to WIFI mode setting**

After entering the hotspot viewing mode, click the setting icon in the upper right corner of the screen, enter the "settings page", select "WIFI networking settings", select the WIFI name to be connected, enter the password and click "connect", the camera enters the remote network mode to watch, the red light flashes (The red light is always on when there is no TF card).

#### prompt:

When the camera is connected to WIFI for the first time, please keep close to the router and mobile phone.

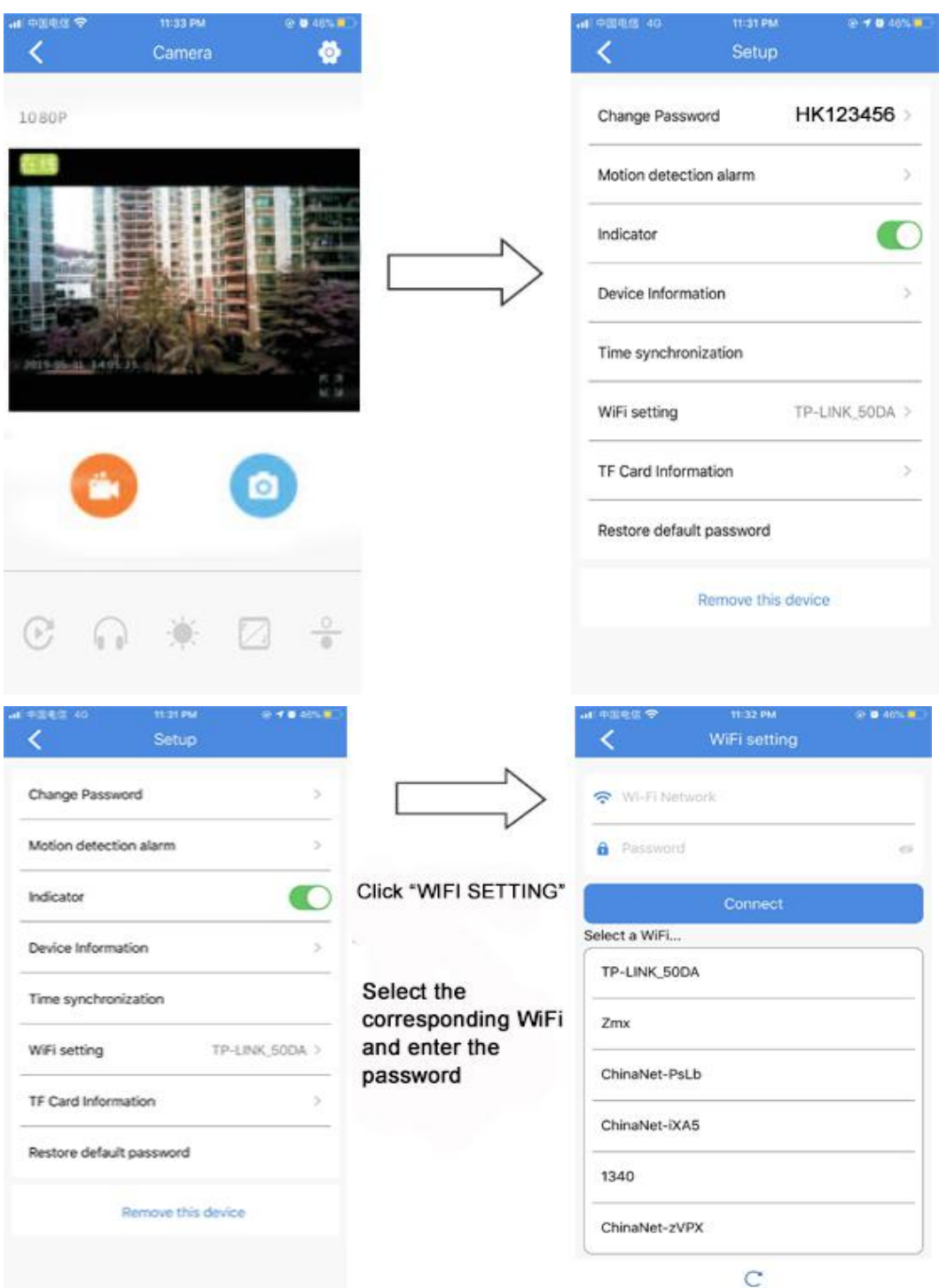

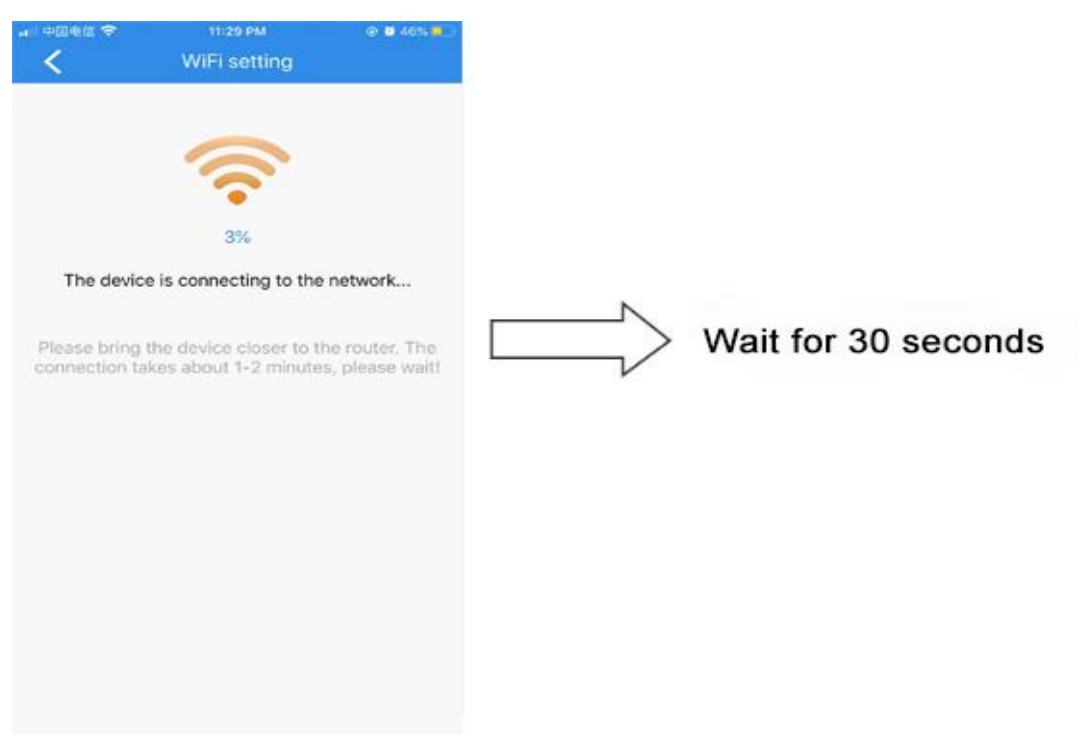

**After 30 seconds, the camera will connect to the router.**

### **Interface buttons**

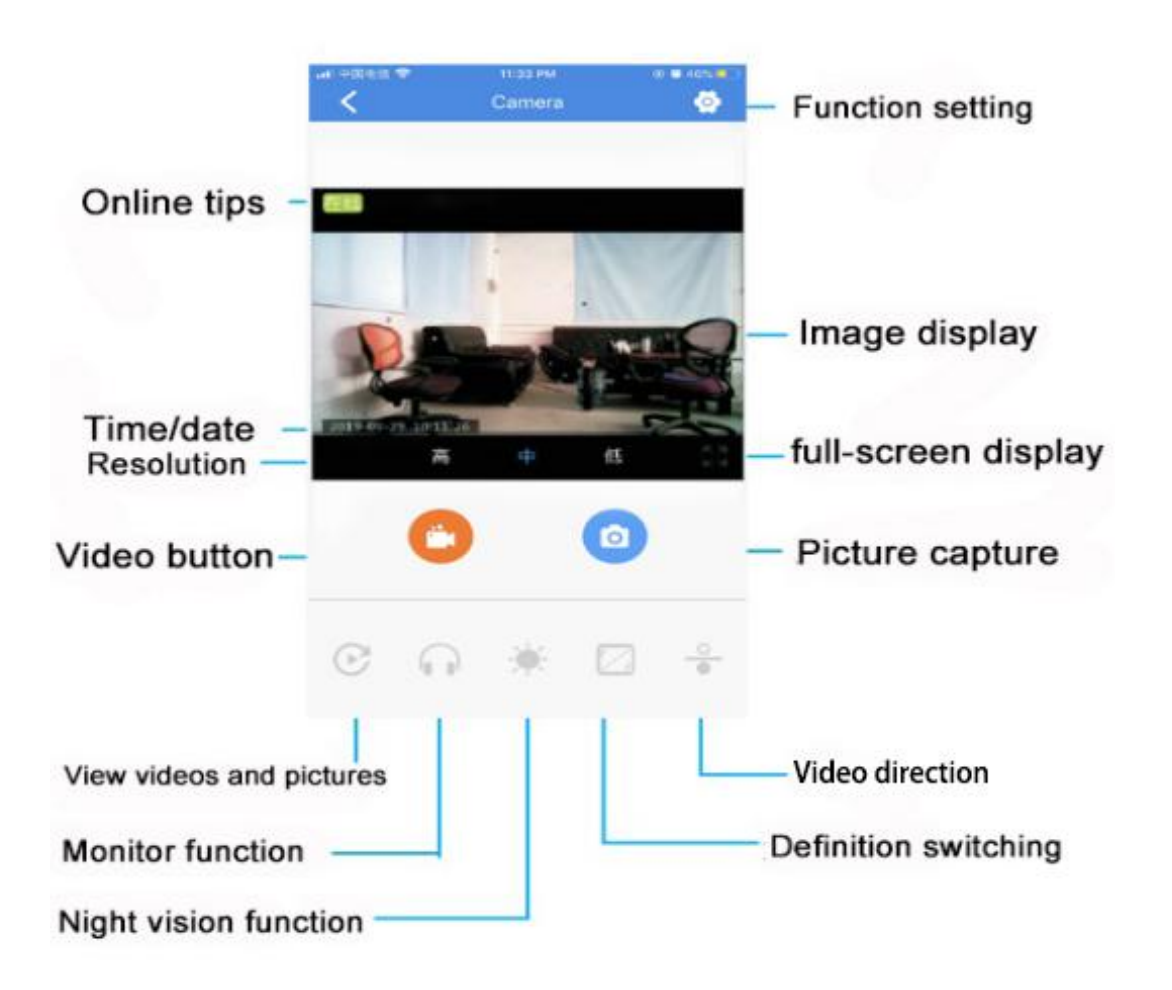

### **Some problems and solutions:**

1. Long press the power button and the red and blue lights do not turn on. The device may be left for too long and the battery may run out.

Please charge the device.

important hint

- 
- 1. When using this product for the first time, please fully charge the product.2. Please choose <sup>a</sup> charger from <sup>a</sup> regular manufacturer to charge this product.
- 3. Please use this product within the specified temperature.
- 4. Do not drop, throw this product.
- 5. Please turn off the power before cleaning the product.
- 6. Do not disassemble the product by yourself.

### **Seriously declare:**

Please strictly abide by relevant national laws and regulations, and do not use this product for any illegal purposes.